## **[SQL Server Remote Zugriff](https://devandy.de/sql-server-remote-zugriff/)**

Um auf eine SQL Instanz per Remote (von außen) zugreifen zu können, muss man in der Firewall folgende Ports aufmachen:

InBound (Eingehende): TCP 1433 (für z.B. SSMS), UDP 1434 (für ODBC Verbindungen)

OutBound (Ausgehende): TCP 1433

Zusätzlich die Dynamic aus "SQL Server Network Configuration" -> "Protocols for [INSTANZ]" -> "TCP/IP" -> Reiter "IPAdresses" -> Im Feld "IPAll" -> TCP Dynamic Ports

Auserdem muss der TCP/IP Client Protokoll in SQL Configuration eingeschaltet werden:

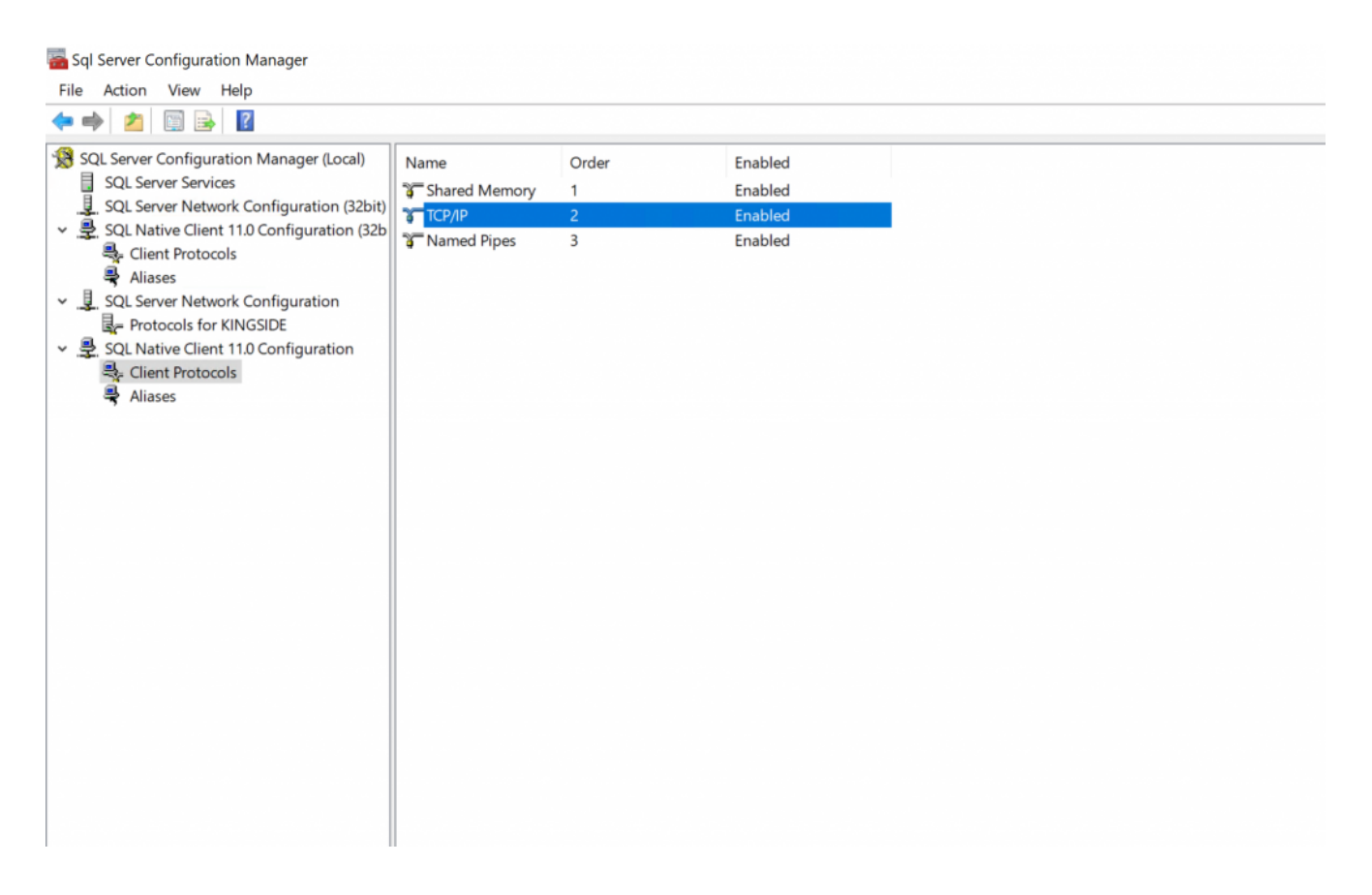

außerdem muss der SQL Browser Service laufen:

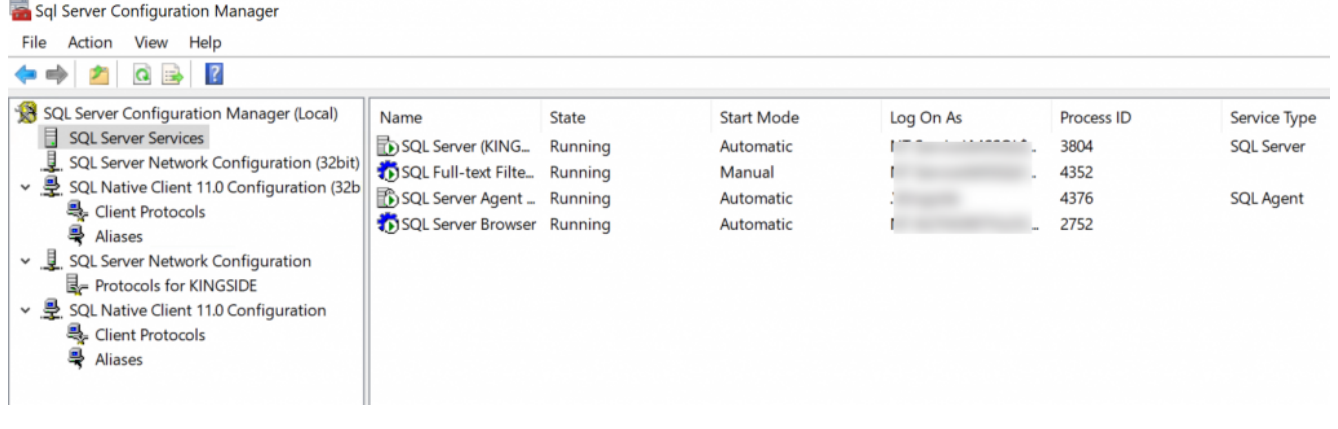

## **[SQL Datenbank von .bak](https://devandy.de/sql-datenbank-von-bak-wiederherstellen/) [Wiederherstellen](https://devandy.de/sql-datenbank-von-bak-wiederherstellen/)**

[crayon-662af59f6146c185625492/] Ersetze

- DATABASENAME durch den Datenbanknamen, der wiederhergestellt werden soll (Achtung! 2x)
- BACKUPFILE.bak durch den Pfad zur Backup Datei
- MDF\_FILENAME durch die Bezeichnung der Mdf Datei
- . LDF FILENAME durch die Bezeichnung der LDF Datei. In der Regel heißt sie wie die Mdf Datei mit " log" dahinter

## **[SQL Server –](https://devandy.de/sql-server-spalteninformationen-einer-tabelle-selektieren/) [Spalteninformationen einer](https://devandy.de/sql-server-spalteninformationen-einer-tabelle-selektieren/)**

## **[Tabelle selektieren](https://devandy.de/sql-server-spalteninformationen-einer-tabelle-selektieren/)**

Manchmal möchte man Infos über die Spaltern einer bestimmte Tabelle

oder einer ganze Datenbank abrufen. Ich habe 2 Queries geschrieben mit den man diverse Informationen bekommt.

**Schemainformationen für 1 Tabelle:** [crayon-662af59f61a7c504221059/] **Schemainformationen für ganze Datenbank:** [crayon-662af59f61a80774453570/]